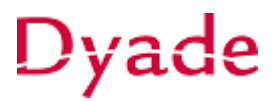

## **Verkoopfacturen periodiek factureren**

In Visma financieel is het mogelijk om een verkoopfactuur 'automatisch' periodiek uit te factureren. Hiervoor is het mogelijk om een verkoopfactuur om te zetten naar *Geagendeerd.* Vervolgens kan deze factuur op terugkerende tijdstippen (al dan niet automatisch) worden gegenereerd.

## **Inrichten periodieke factuur**

Ga naar het scherm **Verkoopfacturen** en maak als eerste de factuur aan of open een bestaande factuur (status moet *in balans* zijn). Kies voor *Acties > Periodiek maken*

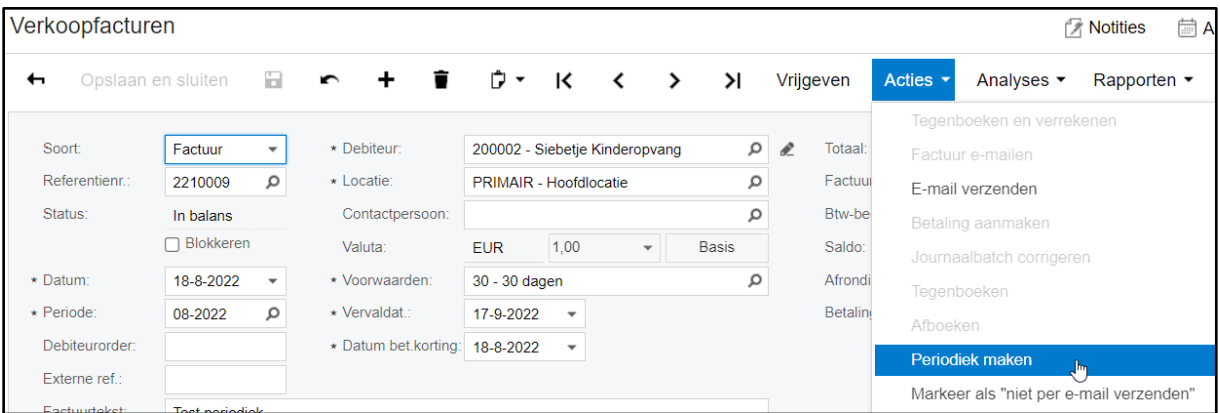

Het scherm **Periodieke transacties** wordt geopend.

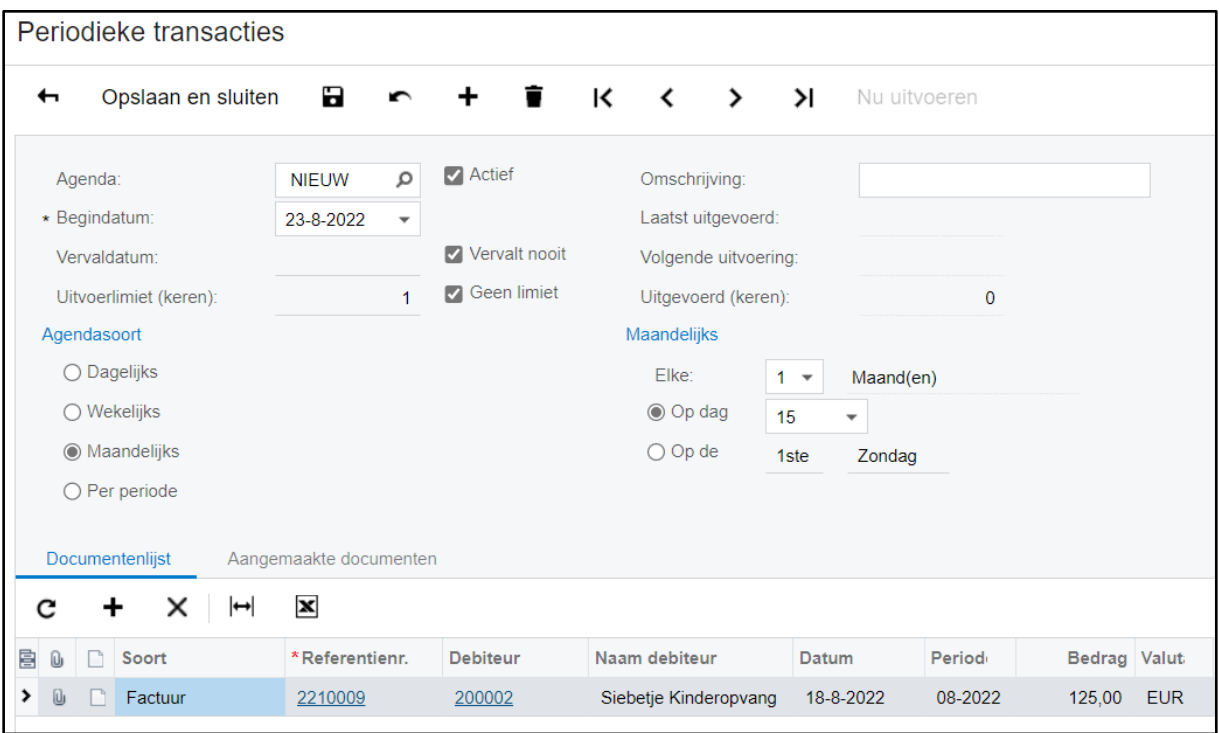

Aan de samenstelling en inhoud van deze beschrijving is de uiterste zorg besteed. Dyade aanvaardt echter geen enkele aansprakelijkheid voor de juistheid en volledigheid hiervan, dan wel de directe of indirecte gevolgen van handelen of nalaten op basis hiervan. In geen geval kunnen rechten van welke aard dan ook worden ontleend aan de inhoud van deze beschrijving.

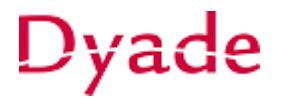

In dit voorbeeld zal elke maand (zonder einde of limiet) op de 15<sup>e</sup> de factuur worden gegenereerd. Op 15 september zal de eerst beschikbaar zijn. Als je klaar bent kies je voor **Opslaan en sluiten. Periodiek aanmaken factuur**

Ga naar het scherm **Periodieke transacties aanmaken**.

Kies indien van toepassing de juiste datum. Alle periodieke facturen die voor deze datum aangemaakt moeten worden zullen worden getoond.

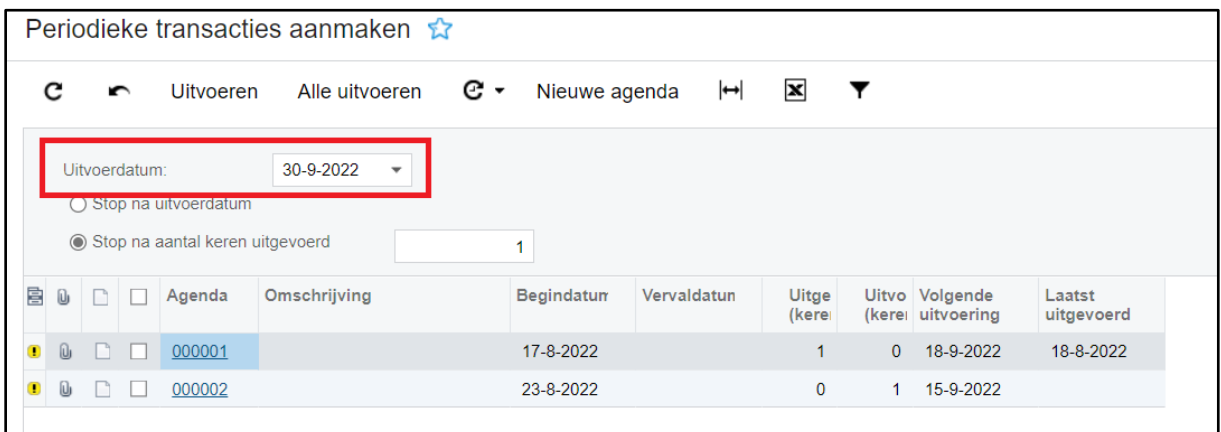

Markeer de gewenste periodieke transactie en kies voor **Uitvoeren** of kies **Alle uitvoeren** om in een keer alle periodieke facturen te genereren.

De facturen zijn klaargezet in het scherm **Verkoopfacturen** en kunnen op de gebruikelijke wijze verder worden verwerkt.

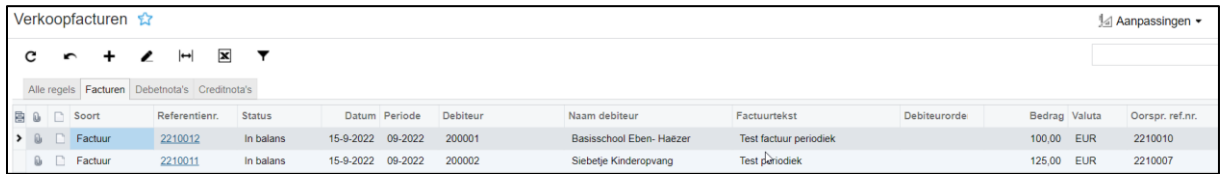

*Let op, het is mogelijk om het aanmaken van de periodieke facturen te automatiseren. De facturen worden dan automatisch gegenereerd en klaargezet in het scherm Verkoopfacturen.*

*Neem hiervoor contact op met [vismahelpdesk@dyade.nl](mailto:vismahelpdesk@dyade.nl)*